## [2016-New 100% [Pass GreatExam Microsoft 70-511 Practice Tes](http://www.ipass4suredumps.com/?p=515)t Free Version (181-190)

 2016 June Microsoft Official New Released 70-511 Q&As in GreatExam.com! 100% Free Download! 100% Pass Gauaranteed! 2016 latest released Microsoft official 70-511 exam question free download from GreatExam! All new updated questions and answers are real questions from Microsoft Exam Center! **Following questions and answers are all new published by Microsoft Official Exam Center: (The full version is in the end of the article!!!)** QUESTION 181You use Microsoft .NET Framework 4 to create a Windows Presentation Foundation (WPF) application.You add a TreeView control to show the hierarchical structure of orders and order details. Each order contains an ObservableCollection named OrderDetails. You write the following code fragment. (Line numbers are included for reference only.)You need to ensure that the TreeView control meets the following requirements:- Each order is shown as a TreeView node.- The order nodes have order detail nodes as children.- The order detail nodes have no children.Which code fragment should you insert at line 07?

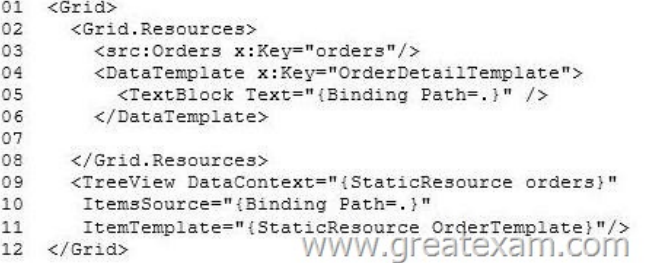

 A. <HierarchicalDataTemplate x:Key="OrderTemplate" DataType="Order" ItemTeinplate="{StaticResource OrderDetailTemplate} "> <TextBlock Text="{Binding Pa[th=.}" /></HierarchicalDataTemplate>B. <HierarchicalData](http://www.ipass4suredumps.com/wp-content/uploads/2016/06/1811.jpg)Template x:Key="OrderTemplate"ItemsSource="{Binding Path=OrderDetails}"ItemTemplate="{StaticResource OrderDetailTemplate}"> <TextBlock Text="{Binding Path=.}" /> </HierarchicalDataTemplate>C. <HierarchicalDataTemplate x : Key== "Order Temp late" ItertisSource="{ Binding Path=orders>"ItemTemplate="{StaticResource OrderDetailTemplate}"> <TextBlock Text="{Binding Path=.}" /></HierarchicalDataTemplate>D. <HierarchicalDataTemplate x:Key="OrderTemplate" ItemsSource="{Binding Path=orders}" DataType="Order"> <TextBlock Text="{Binding Path=.}" /></HierarchicalDataTemplate> Answer: B QUESTION 182You are developing a Windows Presentation Foundation (WPF) application that displays opportunities from List (Of T) named Leads, where T is a class named Lead. The Lead class contains the properties Title and Revenue. You add a DataGrid control named dgQualifiedLeads to the MainWindow.xaml file. You set the ItemSource property of dgQualifiedLeads to Leads as follows. (Line numbers are included for reference only.)You need to ensure that CollectionViewSource is used to filter the list to display only Lead objects with revenue of more than \$1,000. What should you do?  $\rho_1$  pim Leads As ICollectionView

02 Public Sub New()  $03$ 04 InitializeComponent() 05 Leads = CollectionViewSource.GetDefaultView 06 New List (Of Lead) (  $07$ New Lead()  $($ 08 New Lead() With { 09 . Title = "Title1", . Revenue =  $1250.78$ ), 10 New Lead() With ( . Title = "Title2", . Revenue =  $500.0$ ),  $11$  $12$ New Lead() With ( 13 . Title = "Title3", . Revenue =  $2300.33$ ), 14 New Lead() With { 15 . Title = "Title4", . Revenue =  $2989.09$ New Lead () With { 16 17 . Title = "Title5", . Revenue =  $1500.21$ } 18  $\lambda$ 19  $\lambda$ 20 Y dgQualifiedLeads. ItemsSource = Leads  $21$  $22$  $2\sqrt{3}$ End Sub www.greatexam.c

A. Insert the following code at line 22.Leads.Filter = New Predicate (Of Object)(Addr[essOf FilterOut\) Add the following code](http://www.ipass4suredumps.com/wp-content/uploads/2016/06/1821.jpg)

segment to the code-behind of [the MainWindow.xaml file.Public Function FilterOut\(ByVal item As Obje](http://www.ipass4suredumps.com/?p=515)ct) As Boolean Dim lead As Lead = TryCast(item, Lead)Return IIf(lead.Revenue < 1000D, True, False)End FunctionB. Insert the following code at line 22. Leads.Filter =New Predicate (Of Object)(AddressOf FilterOut)Add the following code segment to the code-behind of the MainWindow.xaml file.Public Function FilterOut(ByVal item As Object) As Boolean Dim lead As Lead TryCast(item, Lead)Return IIf(lead.Revenue > 1000D, False, True)End FunctionC. Insert the following code at line 22.Leads.Filter =New Predicate(Of Object)(Function(s) DirectCast(s. Lead).Revenue > 1000D)D. Insert the following code at line 22. Leads.SortDescriptions.Add(New SortDescription("Revenue", ListSortDirection.Ascending)) Answer: C QUESTION 183You are developing a Windows Presentation Foundation (WPF) application that displays pricing and inventory Information. A list box's ItemsSource property has decimal and string types. Decimals represent price and strings represent messages such as "Discontinued" The following markup is defined as follows. (Line numbers are included for reference only.)You need to ensure that data templates are used to format the strings without changes and the decimals as currency. Which markup segment should you insert at line 05

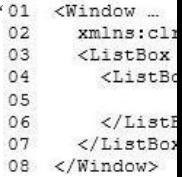

 A. <DataTemplate x:Key="clr:String"><TextBlockText="{Binding StringFormat=Itein Error: {0}}"/></DacaTeroplate> <DataTeroplate x:Key="clr:Decirrtal"><TextBlockText="{Binding StringForroat=Item Price: {0:C}}" /></DataTemplate>B. <DataTemplate x:Key="String" Template="clr:String"><TextBlockText="{Binding StringFormat=Item Error: {0}}" /> </DataTemplate><DataTemplate x:Key="Decimal" Template="clr:Decimal "> <TextBlockText="{Binding StringFormat=Item Price: {0:C}}" /></DataTemplate>C. <DataTemplate DataType="{x:Type clr:String} ,/><TextBlockText="{ Binding StringFormat=Item Error: {0}}" /></DataTemplate><DataTemplate DataType="{x:Type clr:Decimal) "><TextBlock Text="{Binding StringFormat=Item Price: {0:C}}" /></DataTemplate>D. <DataTemplate DataType=, clr : String"><TextBlock Text="{Binding StringFormat=Item Error: {0}}" /></DataTemplate><DataTernplate DataType="clr: Decimal"><TextBlock Text="{Binding StringFormat=Item Price: {0: C}}" /></DataTemplate> Answer: B QUESTION 184You use Microsoft Visual Studio 2010 and Microsoft .NET Framework 4 to create a Windows Presentation Foundation (WPF) application. You create a WPF window in the application. You add the following code segment to the application.The DataContext property of the window is set to an instance of the ViewModel class. The Data property of the ViewModel instance is initialized with a collection of BusinessObject objects. You add a TextBox control to the window. You need to bind the Text property of the TextBox control to the Name property of the current item of the CollectionView of the DataContext object. You also need to ensure that when a binding error occurs, the Text property of the TextBox control is set to N/A . Which binding expression should you use Public Class ViewModel

Public Property Data() As CollectionView Get End Get Set End Set End Property End Class Public Class BusinessObject Public Property Name () As String  $Get$ End Get Set End Set End Property<br>
MWW.greatexam.com End Class

 A. {Binding Path=Data/Name, FallbackValue='N/A' }B. {Binding Path=Data.Name, FallbackValue='N/A' }C. {Binding Path=Data/Name, TargetNullValue='N/A' }D. {Binding Path=Data.Name, TargetNullValu[e='N/A' } Answer: A QUESTION 185](http://www.ipass4suredumps.com/wp-content/uploads/2016/06/1841.jpg) You use Microsoft .NET Framework 4 to create a Windows Presentation Foundation (WPF) application. You write the following code segment. (Line numbers are included for reference only. 01 Public Class Contact

You add the following code fr[agment within a WPF window control.](http://www.ipass4suredumps.com/?p=515) <TextBox>

<TextBox.Text> <Binding Path="ContactName" UpdateSourceTrigger="PropertyChanged"> <Binding.ValidationRules> <DataErrorValidationRule /> </Binding.ValidationRules> </Binding>

</TextBox.Text> </TextBox>

www.greatexam.com

You need to ensure that the Contact class contains a business rule t[o ensure that the ContactName property is not empty or NULL.](http://www.ipass4suredumps.com/wp-content/uploads/2016/06/1852.jpg)  You also need to ensure that the TextBox control validates the input data.Which two actions should you perform? (Each correct answer presents part of the solution. Choose two). A. Replace line 01 with the following code segment.Public Class Contact Implements IDataErrorInfoB. Replace line 01 with the following code segment.Public Class ContactInherits ValidationRuleC. Replace line 01 with the following code segment.Public Class ContactImplements INotifyPropertyChangingD. Add the following code segment at line 03.Public Event PropertyChanging As PropertyChangingEventHandler Modify line 08 with the following code segment:SetIf Me.PcopertyChanging <> Nothing ThenProper:tyChanging(Me, New PropertyChangingEventArgs("ContactName")) End If If String. IsNull OrEmpty(value) ThenThrow New ApplicationExceptionf'Contact name is required") End If contactNaroe = valueEnd SetE. Add the following code segment at line 12.Public Readonly Property [Error] ()As StringGetThrow New Exception( string.Empty )End Get End PropertyPublic Default Readonly Property Item(columnName As String) As String Get If columnName = "ContactName"AndAlso String.IsNullOrEmpty(Me.ContactName) Then Return "Contact name is re quired"End If Return NothingEnd GetEnd Property Answer: AE QUESTION 186You are developing a Windows Presentation Foundation (WPF) application. This application will be used to display customer data to customer service representatives. Phone numbers are stored as ten-digit numbers in the database. The markup is as follows.<TextBlock Text="{Binding Path=PhoneNumber, ConvertersStaticResource PhoneFormatConverter}}" />You need to ensure that phone numbers are displayed in the following format: (###) ### - #### Which markup segment should you use? A. Public Function Convert(ByVal value As Object, ByVal targetType As Type,ByVal parameter As Object, ByVal culture As CultureInfo) As ObjectReturn String.Format("{0:(###)###-####>",CLng(parameter))End FunctionB. Public Function Convert(ByVal value As Object, ByVal targetType As Type,ByVal parameter As Object, ByVal culture As CultureInfo) As ObjectReturn String.Format("{0:(###)###-####)",CLng(value))End FunctionC. Public Function ConvertBackfByVal value As Object, ByVal targetType As Type,ByVal parameter As Object, ByVal culture As CultureInfo) As ObjectReturn String.Format("{0:[###)###-####}",CLng(parameter))End FunctionD. Public Function ConvertBack(ByVal value As Object, ByVal targetType As Type,ByVal parameter As Object, ByVal culture As CultureInfo) As ObjectReturn String. Format ("{0: (###)###-####>'',CLng(value))End Function Answer: B QUESTION 187You use Microsoft .NET Framework 4 to create a Windows Presentation Foundation (WPF) application.You add a ListBox control to the application. The ListBox control is data-bound to an instance of a custom collection class of the Product objects named ProductList. You need to ensure that changes to ProductList are automatically reflected in the ListBox control.What should you do? A. Implement the INotifyPropertyChanged interface in the Product class.B. Implement the IQueryable<Product> interface in the ProductList class.C. Extend the DependencyObject class in the Product class.D. Extend the ObservableCollection<Product> class in the ProductList class. Answer: D QUESTION 188You are developing a Windows Presentation Foundation (WPF) application. You need to display HTML content from a Web page on the WPF form.What should you do? A. Add a FlowDocumentReader control to the design surface. Then create a FlowDocument control.B. Add a DocumentViewer control to the design surface. Then create a FixedDocument control.C. Add a WebBrowser control to the design surface. Then use the Navigate method to navigate the URI object.D. Add a ContentControl control to the design surface. Then reference a WebClient object to return an HTML string. Answer: C QUESTION 189You use Microsoft .NET Framework 4 to create a Windows Presentation Foundation (WPF) application. You need to ensure that the application meets the following requirements:- Displays a menu that is specific to the control selected by the user.- Displays the menu next to the control.Which control should you use? A. MenuB. PopupC. ListBoxD. ContextMenu Answer: D QUESTION 190You use Microsoft .NET Framework 4 to create a Windows Forms application. You need to allow the user interface to use the currently configured culture settings in the Control Panel.Which code segment should you use? A. Thread.CurrentThread.CurrentUICulture = Thread.CurrentThread.CurrentCultureB. Thread.CurrentThread.CurrentCulture = Thread.CurrentThread.CurrentUICultureC. Thread.CurrentThread.CurrentUICulcure = CultureInfo.InstalledUICultureD. Thread.CurrentThread.CurrentCulture = CultureInfo.InstalledUICulture Answer: A GreatExam offers the latest Microsoft 70-511 practice tests questions and answers in PDF & VCE. We promise 100% 70-511 exam pass or full money back (Have a try- If success, you will get a high pay job! Failed, nothing, money back!)! We provide instant download of our 70-511 dumps after

payment so you can study earli[er than others! 2016 Microsoft 70-511 exam dumps \(All 300 Q&As\) from](http://www.ipass4suredumps.com/?p=515) GreatExam: http://www.greatexam.com/70-511-exam-questions.html [100% Exam Pass Guaranteed!!!]